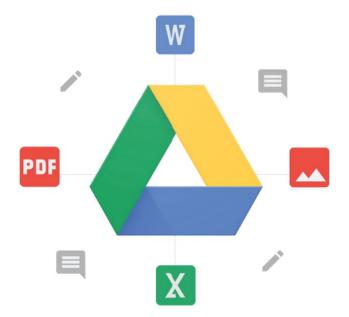

## Google Team Drives

Collaborating just got easier.

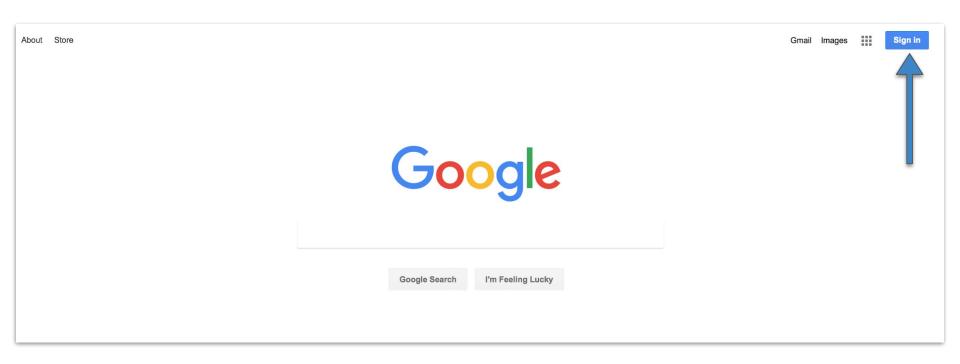

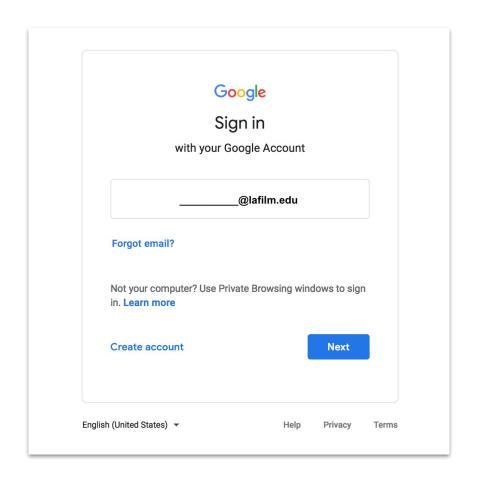

Type in your LAFS email

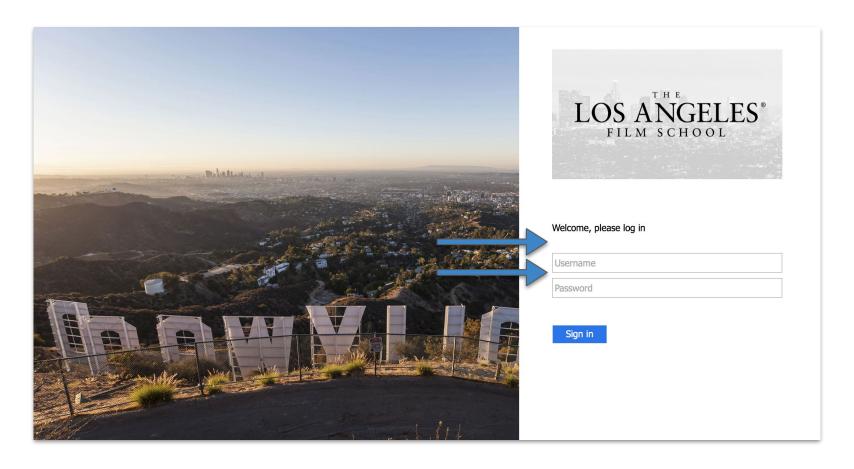

Login using your LAFS username and password

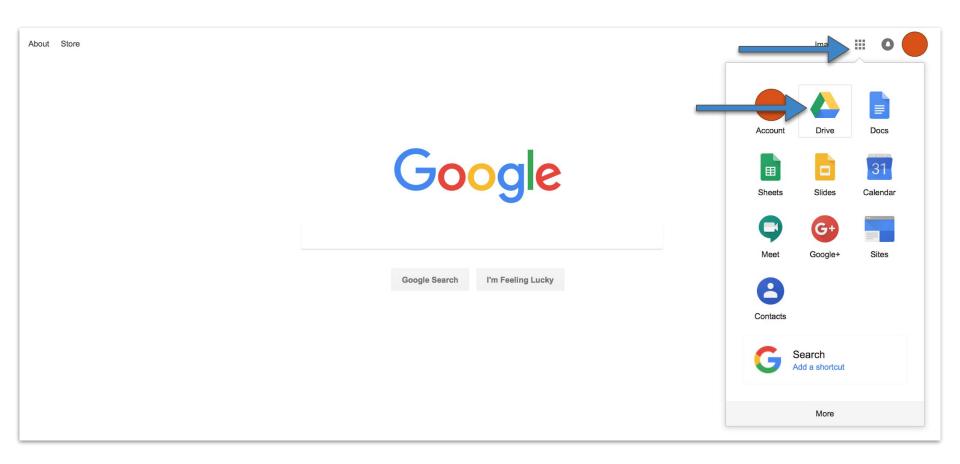

Click on the small squares, then click on Drive

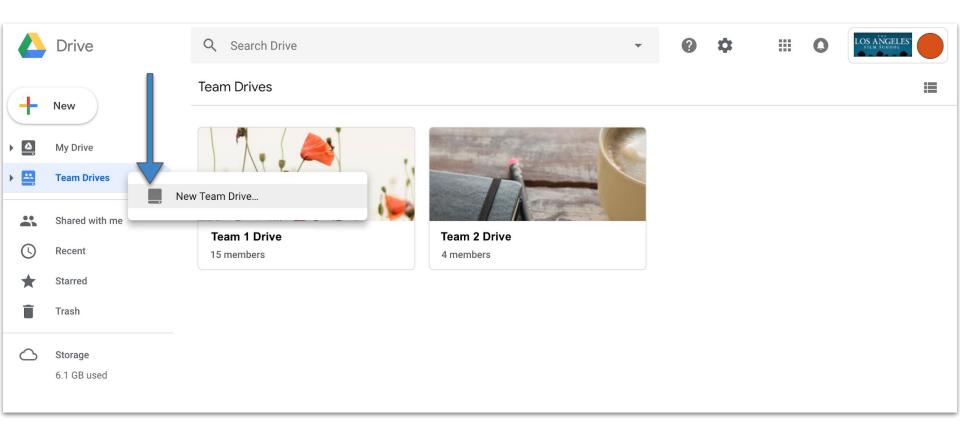

Right click to create a new Team Drive

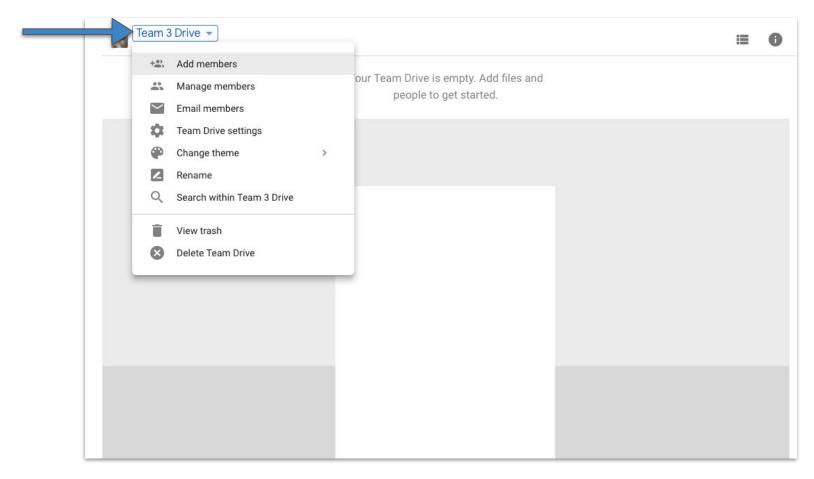

You can add new members and manage their role

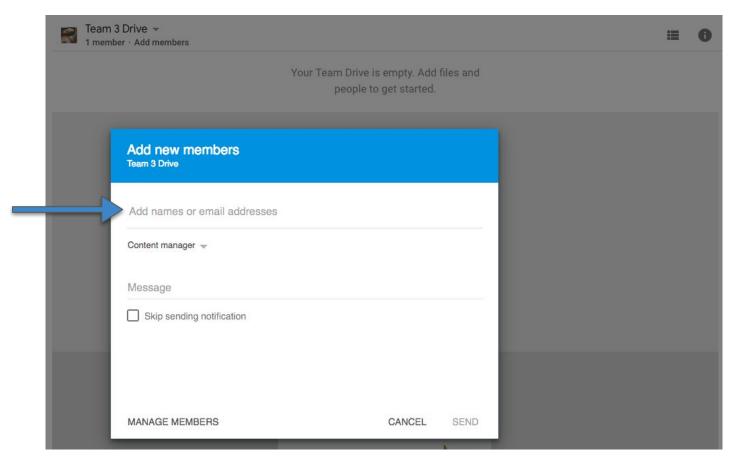

Type in the member's email (make sure it is LAFS email \_\_\_\_@lafilm.edu)

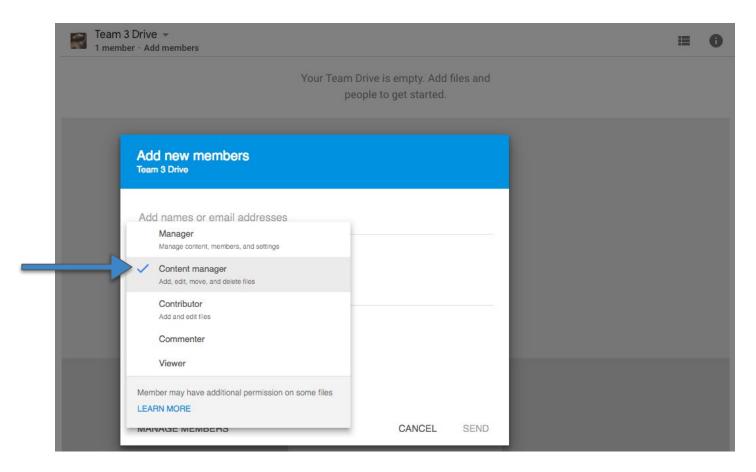

You can also manage your member's role here

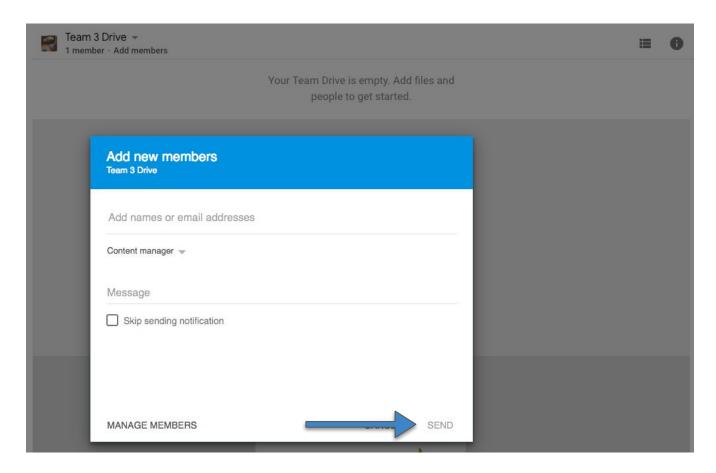

Click send and the member will be notified

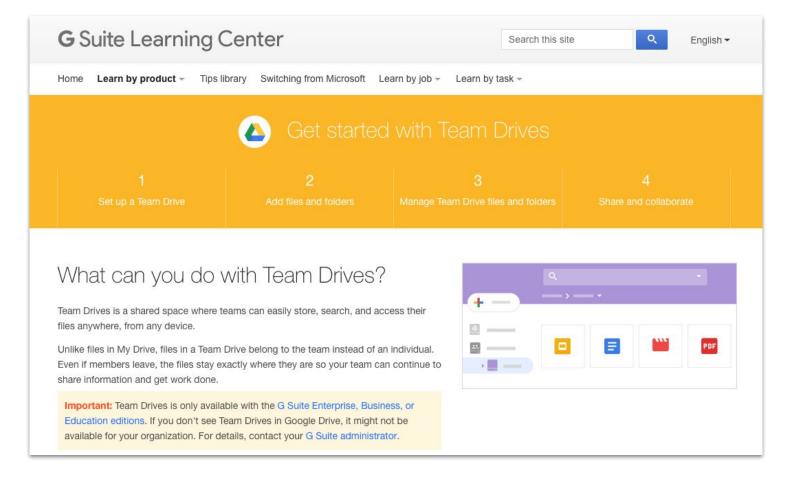

If you want to learn more on how to get started with Team Drives click here.